TEIL3 Einige Infos zum Einrichten des Norton Antivirus Servers

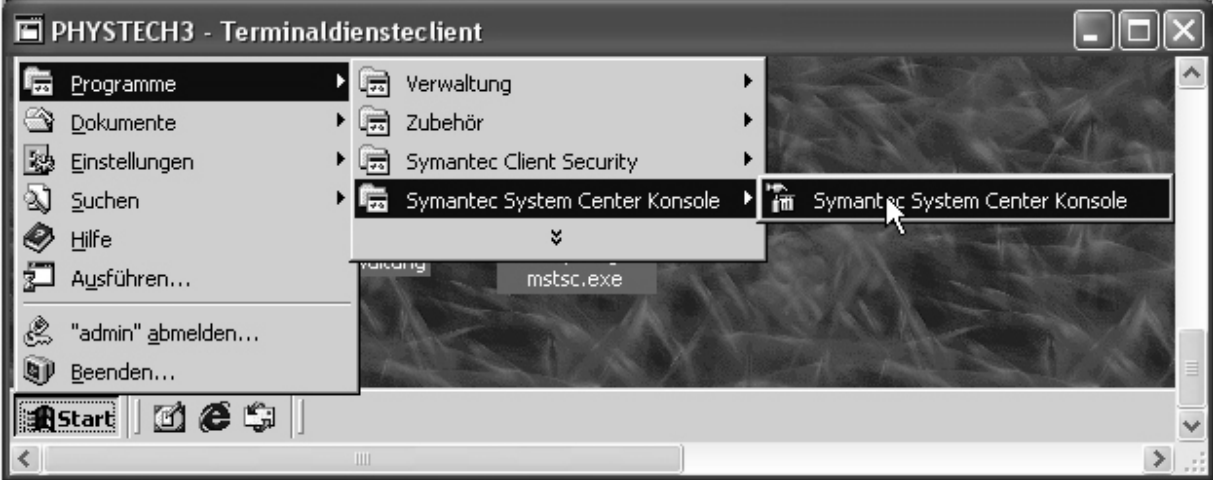

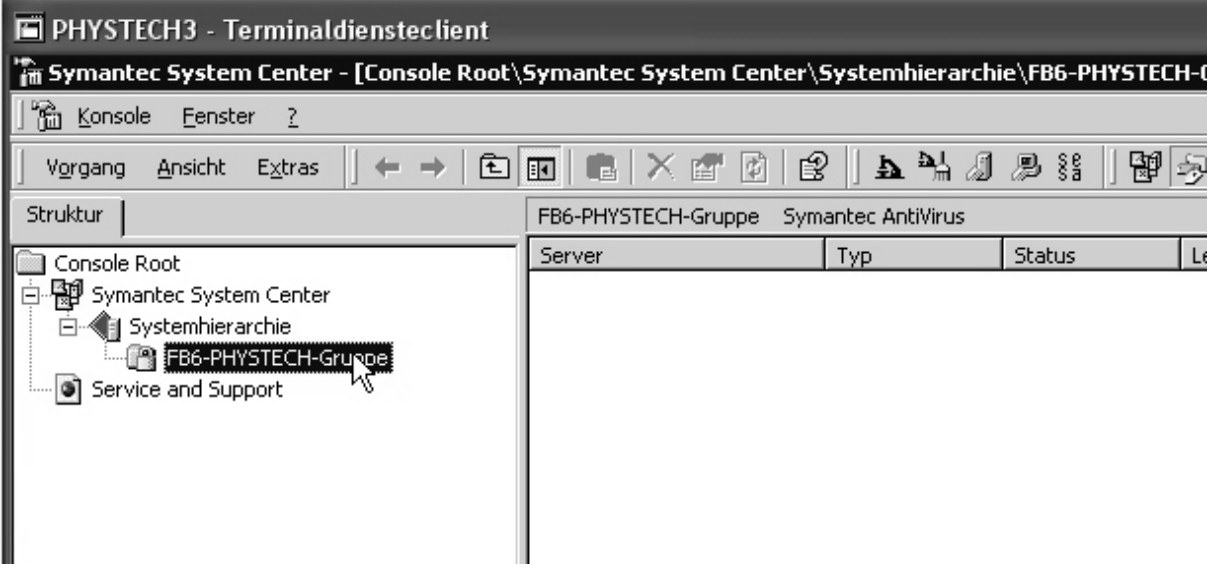

-> jeweils mit der rechten Maustaste anwählen...

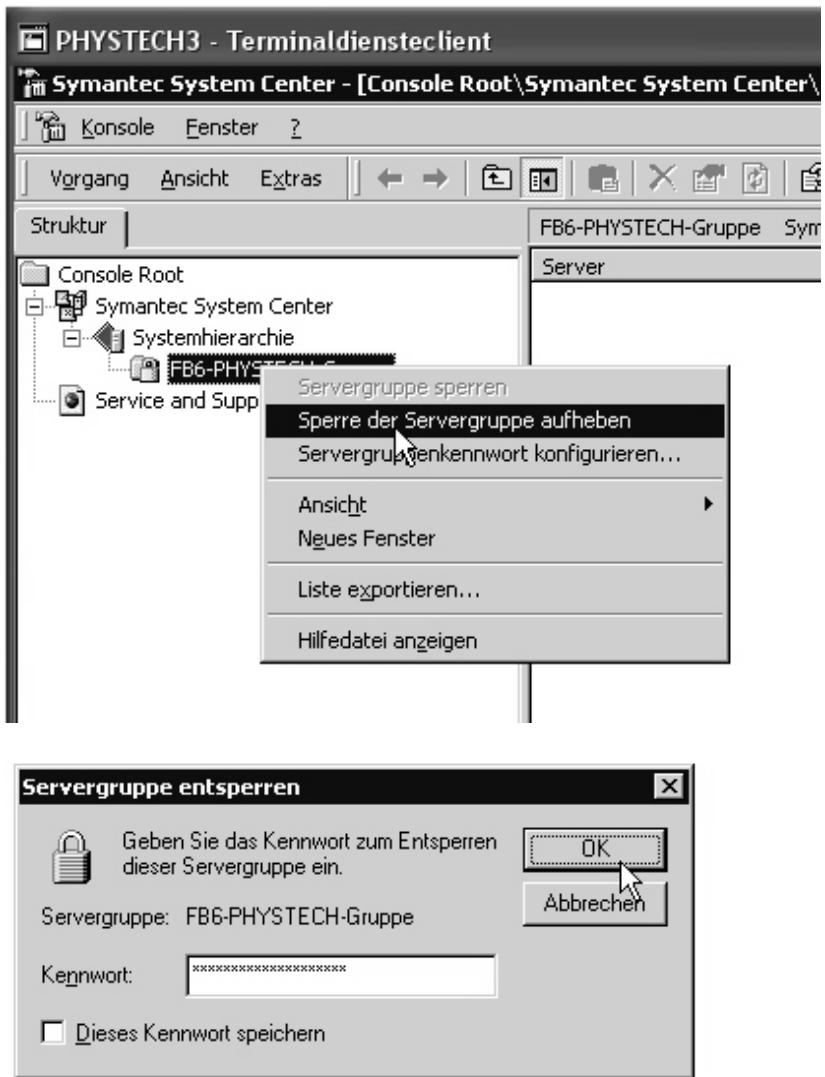

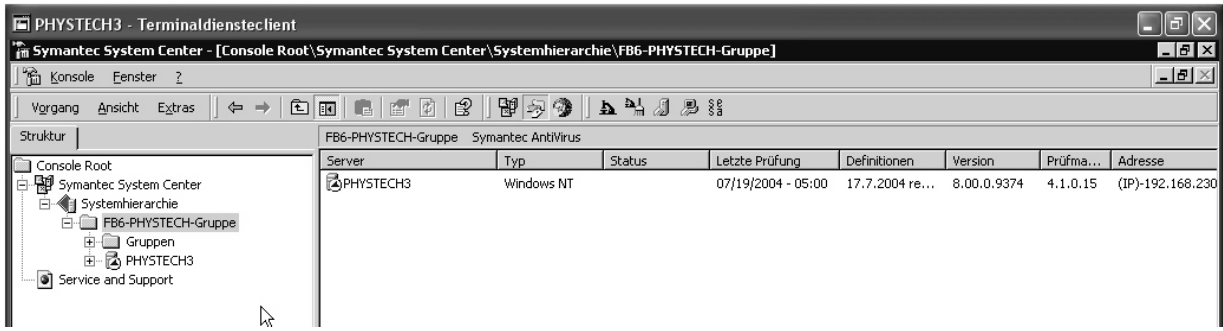

Die Administration der Clients wird jetzt durch das Anlegen von Gruppen erleichtert. Ähnliche bzw. gleiche PC sollten daher in Gruppen zusammen gefasst werden.

Die Einstellungen gelten dann für die entsprechende Gruppe...

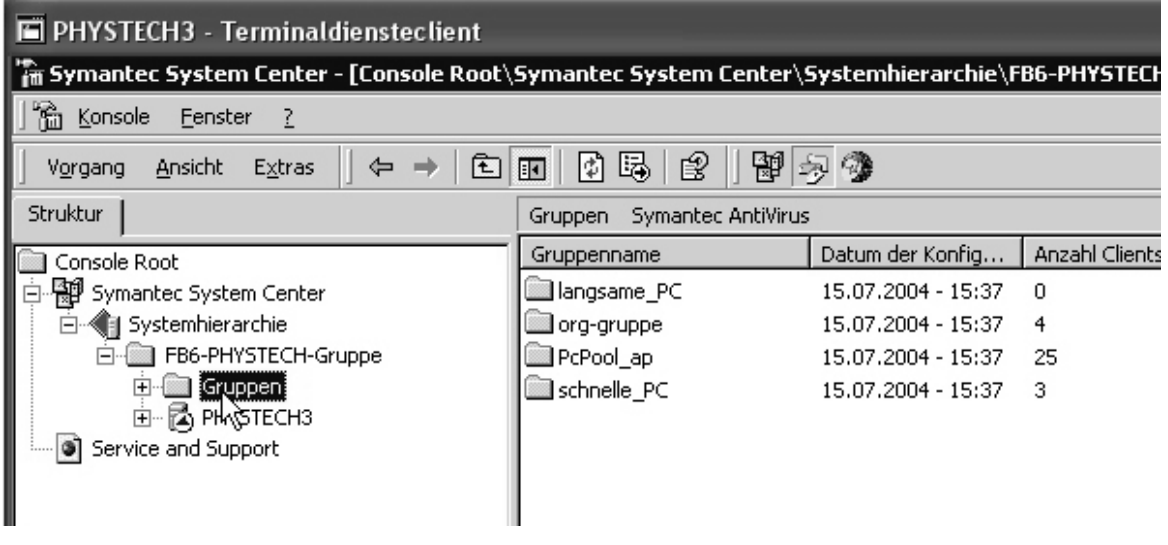

Wo stelle ich was ein ?

...

Virendefinitionen vom übergeordneten Server beziehen...

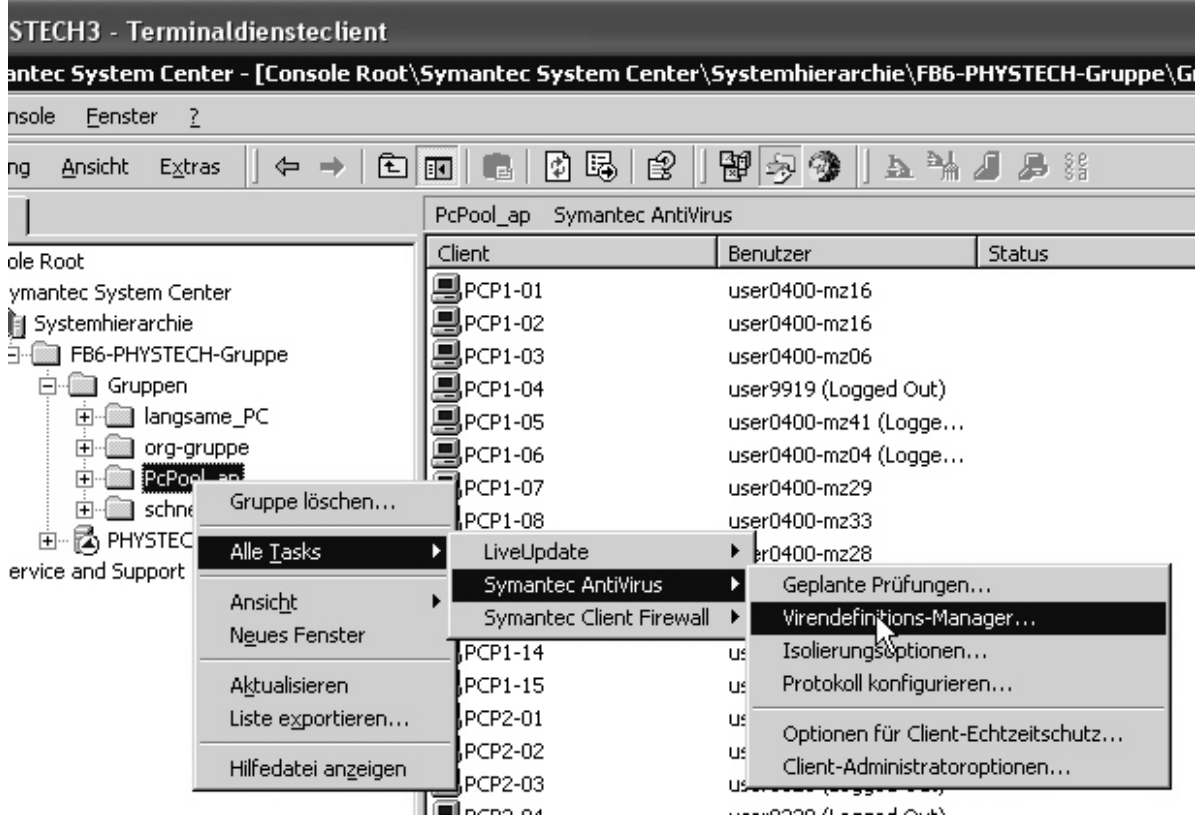

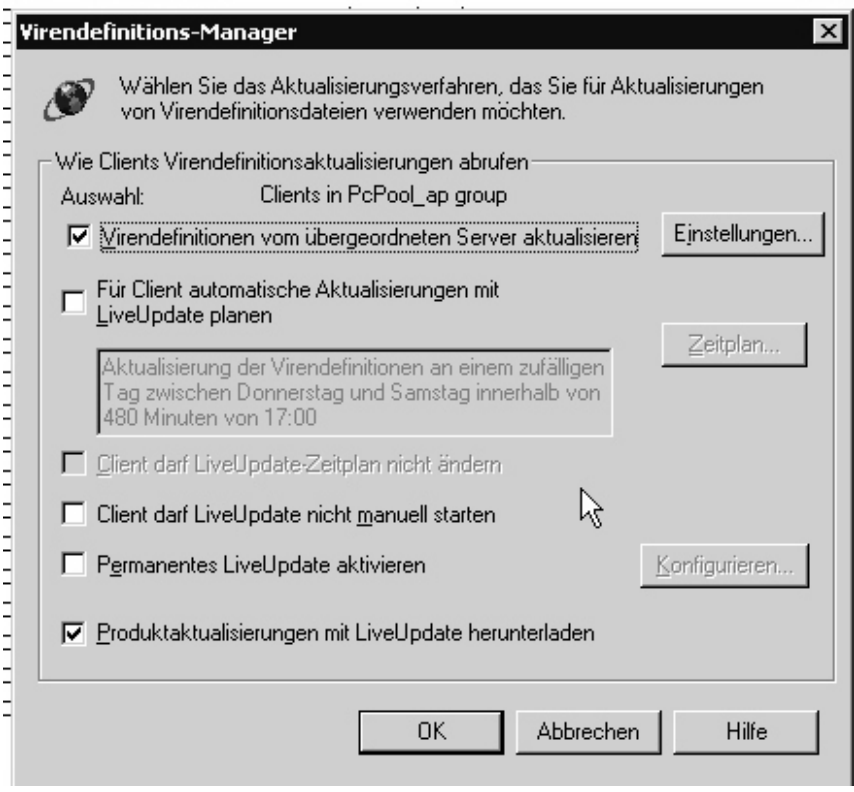

## Einstellungen an den Clients

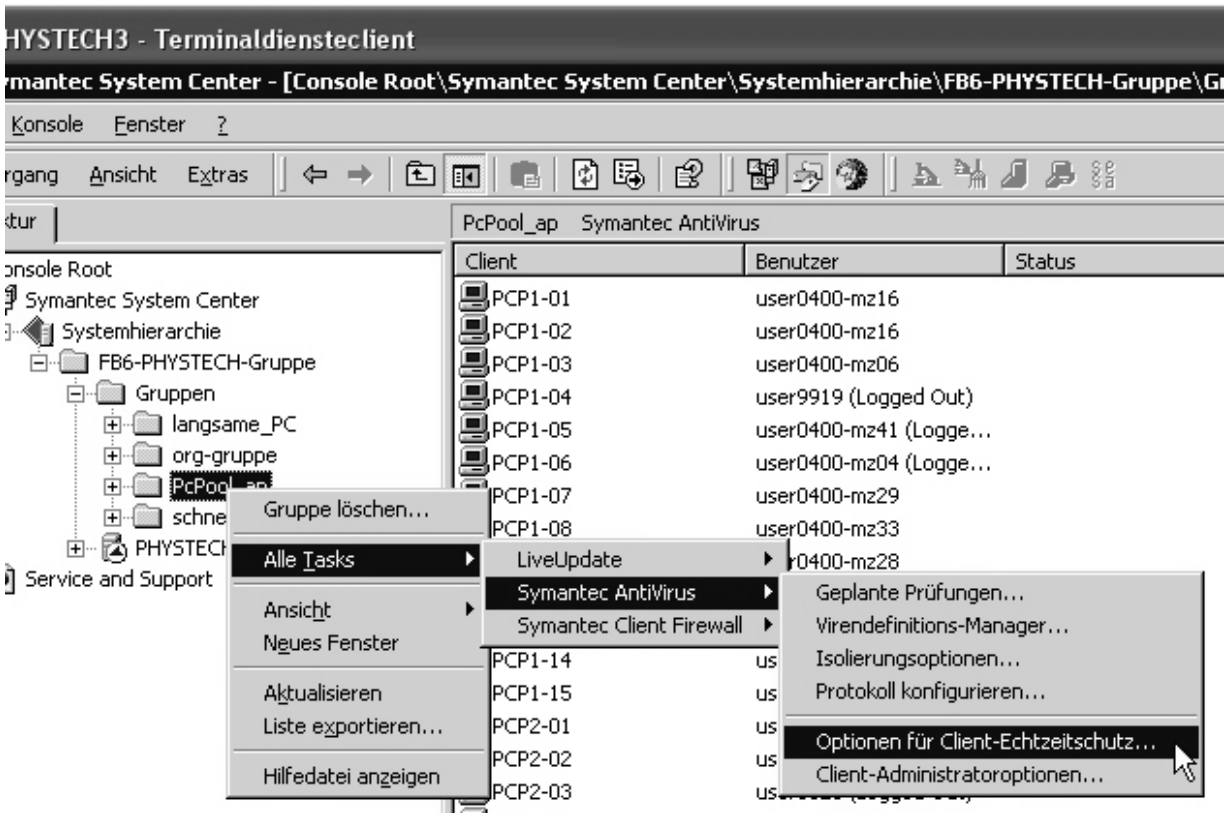

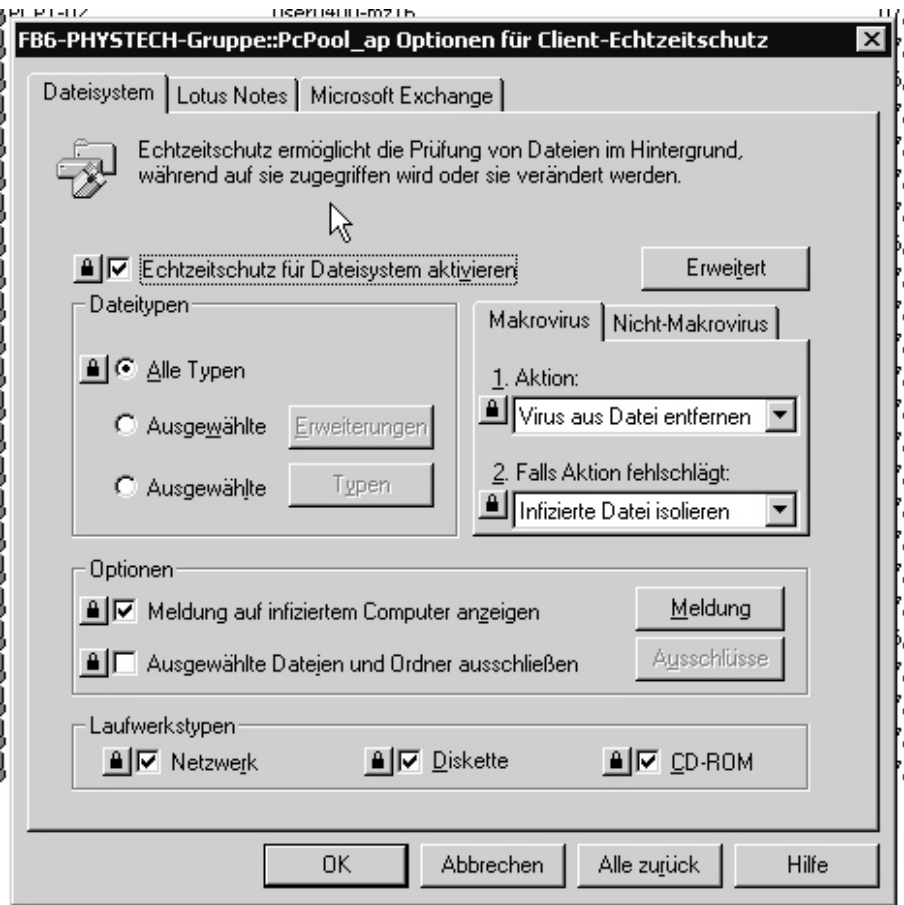

An dieser Stelle sind alle 'Schlösser' eingerastet, d.h. die User kann an seinem PC die entsprechenden Optionen nicht ändern. Für die PCPool-Gruppe ist das eine sehr sinnvolle Einstellung! Nachfolgend noch Sicherheitseinstellungen für den Client.

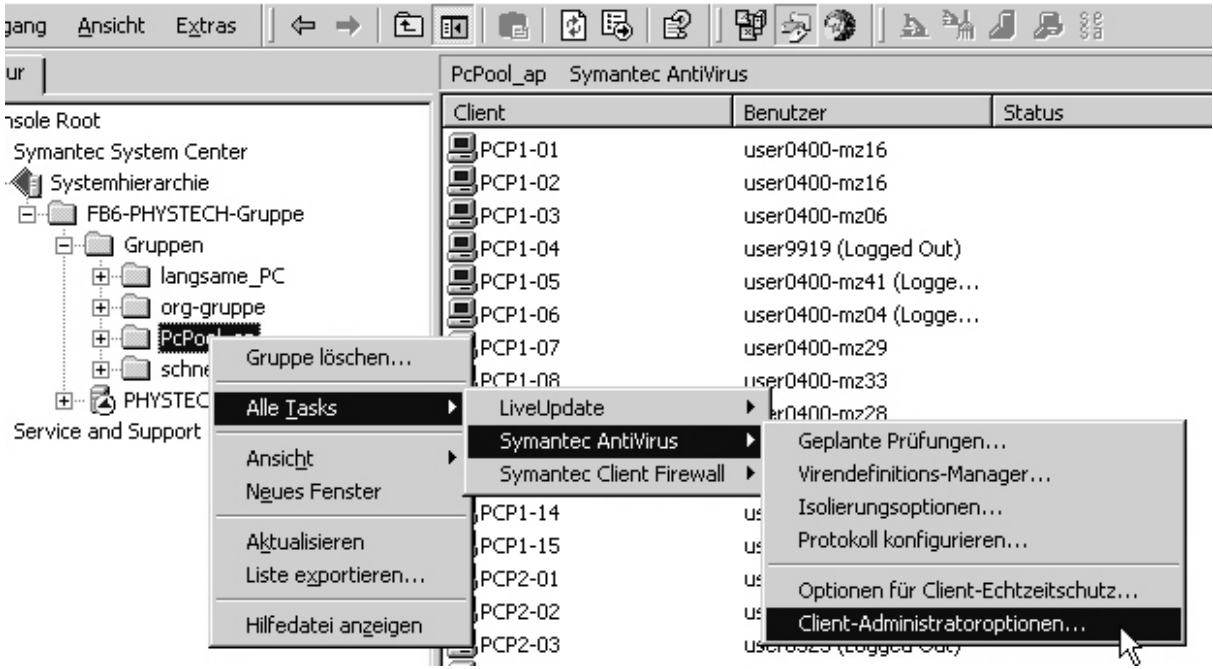

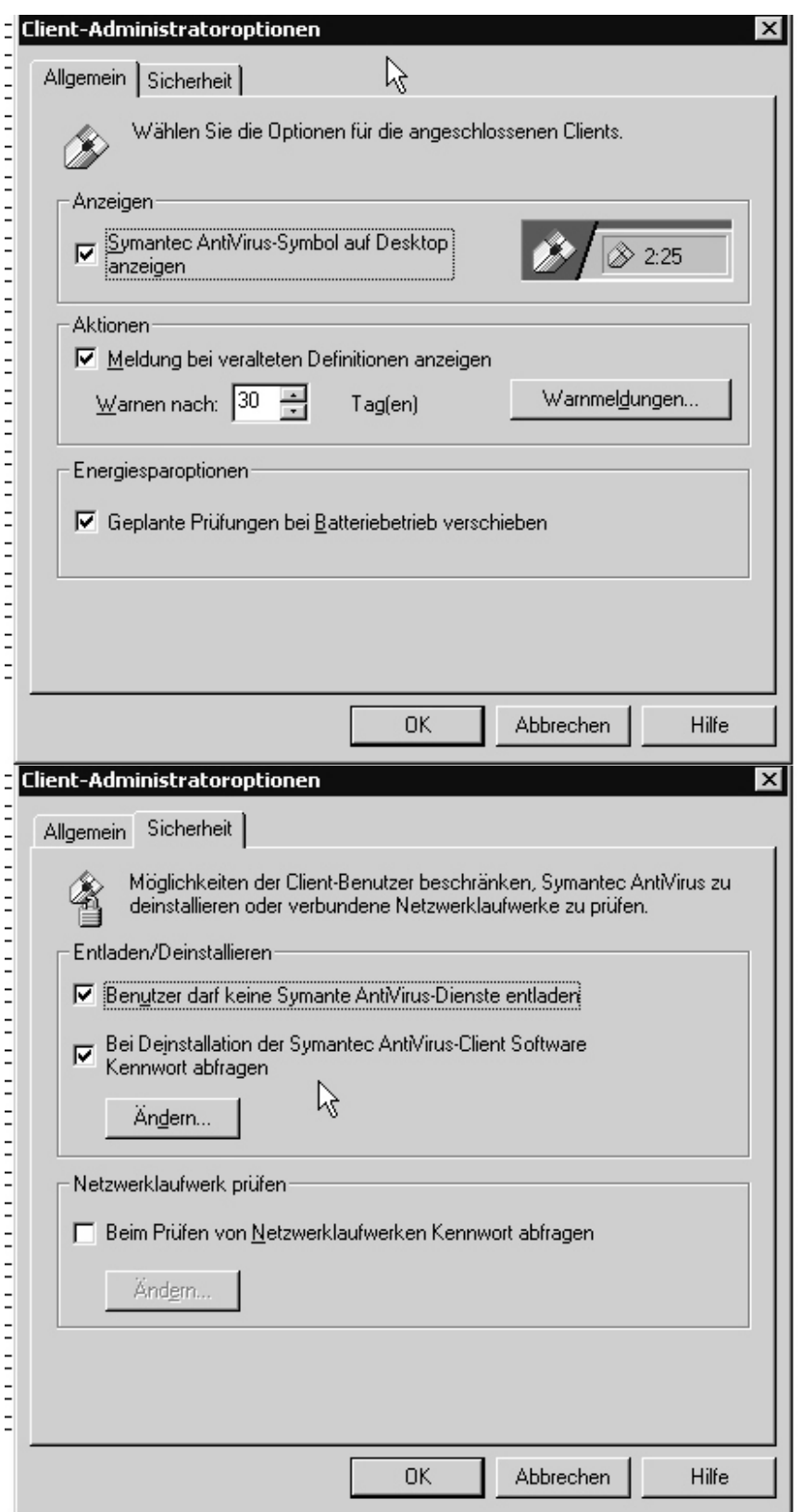